# PANDUAN PEMBUATAN TELEDIAGNOSTIC NONINVASIVE BLOOD GLUCOSE (TENABLE)

Oleh: Siti Badriah Yayan Bahtiar Asep Andang

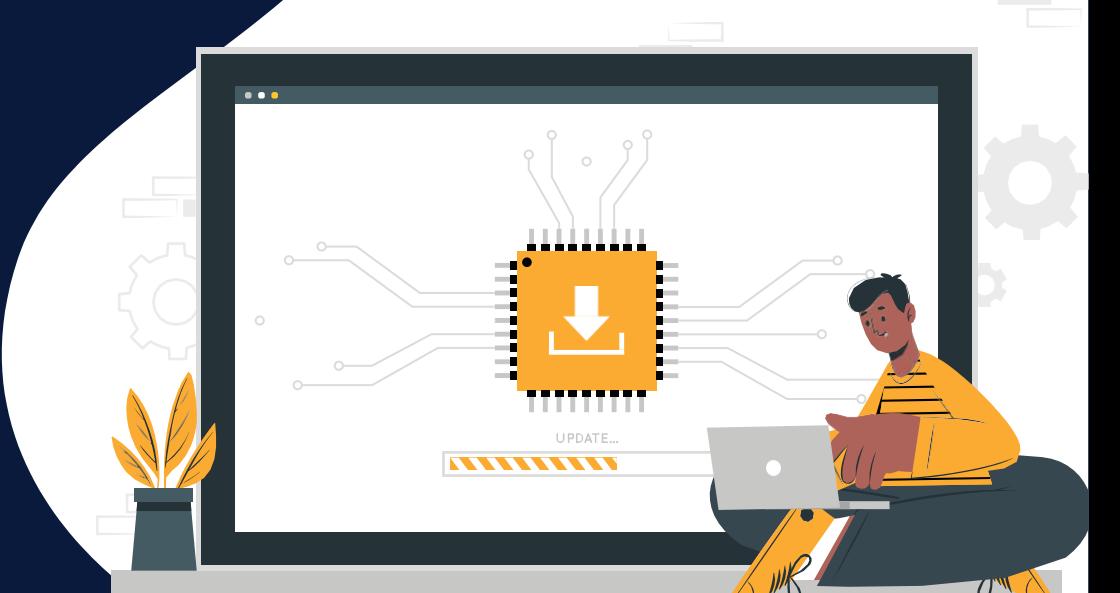

<span id="page-1-0"></span>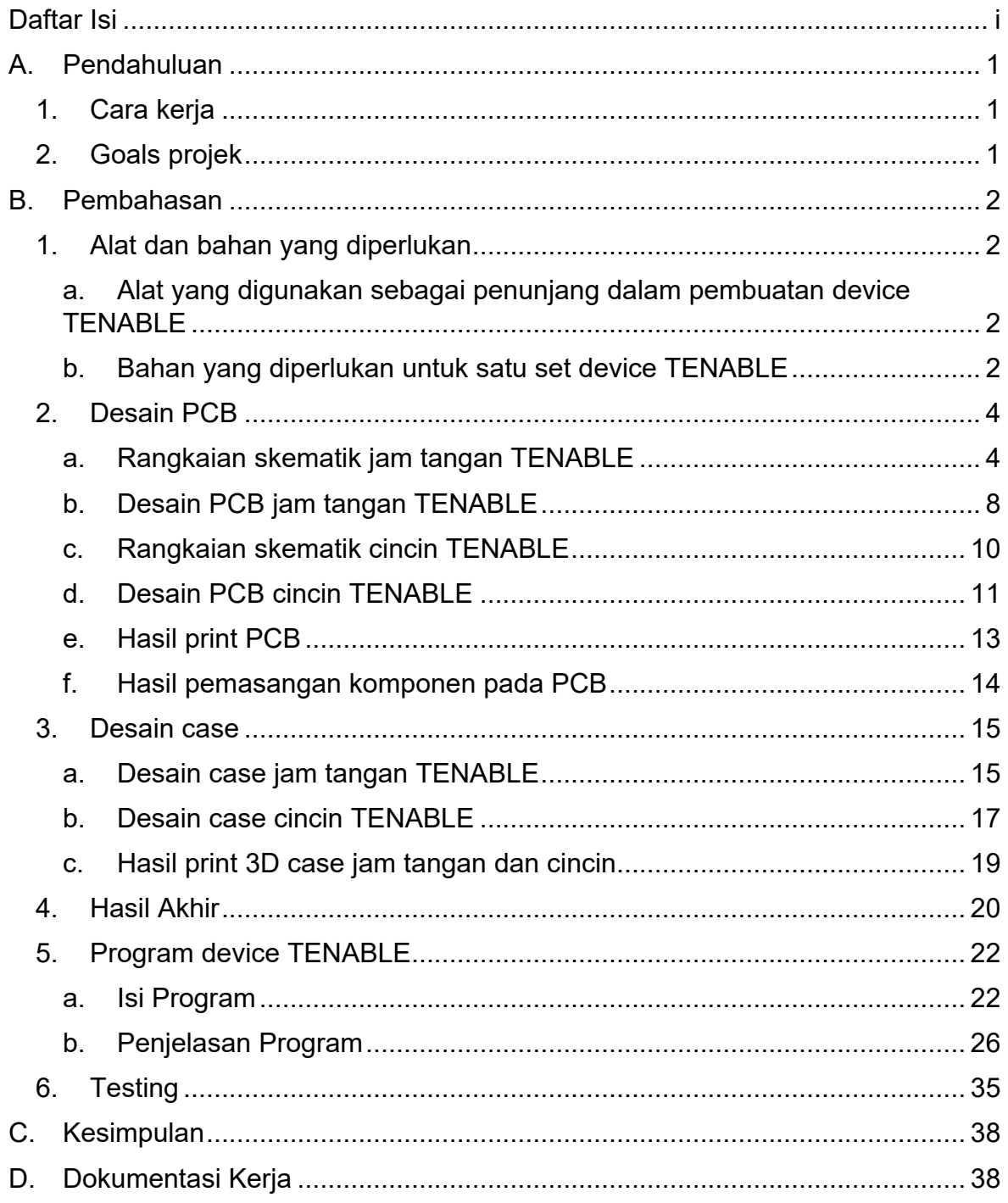

## Daftar Isi

#### <span id="page-2-0"></span>**A. Pendahuluan**

Telediagnostic Non-Invasive Blood Glucose atau disingkat menjadi TENABLE merupakan sebuah device pengukur kandungan glukosa. TENABLE memiliki keunggulan karena dibuat dalam bentuk jam tangan sehingga nyaman digunakan dan dapat memonitoring kandungan gula darah secara real time. Pada versi 1 ini jam tangan TENABLE memiliki sensor yang disematkan pada sebuah cincin yang tersambung langsung dengan kabel.

#### <span id="page-2-1"></span>1. Cara kerja

Sensor yang disematkan pada cincin yang tersambung dengan jam tangan TENABLE adalah sensor Near Infrared (NIR) 1050nm dan fotodioda yang dipasang secara sejajar. Near Infrared memancarkan sinar infrared dalam jarak dekat menembus kulit dan melewati pembuluh darah kemudian dipantulkan kembali oleh tulang. Pancaran sinar infrared yang telah dipantulkan kemudian diterima oleh fotodioda dan diubah menjadi sinyal listrik.

Intensitas sinar infrared yang telah diterima oleh fotodioda dapat dipengaruhi oleh molekul glukosa pada pembuluh darah yang dapat melakukan penyerapan atau pemantulan terhadap sinar tersebut. Sehingga hal ini menjadi dasar dalam pengukuran kandungan glukosa pada jam tangan TENABLE.

<span id="page-2-2"></span>2. Goals projek

Projek TENABLE versi 1 ini memiliki goals untuk dicapai diantaranya,

- a. Pembuatan PCB
- b. Pembuatan case jam tangan dan cincin TENABLE
- c. Perakitan sistem
- d. Upload program
- e. Sistem bekerja dengan membaca input sensor dalam bentuk ADC

1

## <span id="page-3-0"></span>**B. Pembahasan**

- <span id="page-3-2"></span><span id="page-3-1"></span>1. Alat dan bahan yang diperlukan
	- a. Alat yang digunakan sebagai penunjang dalam pembuatan device TENABLE

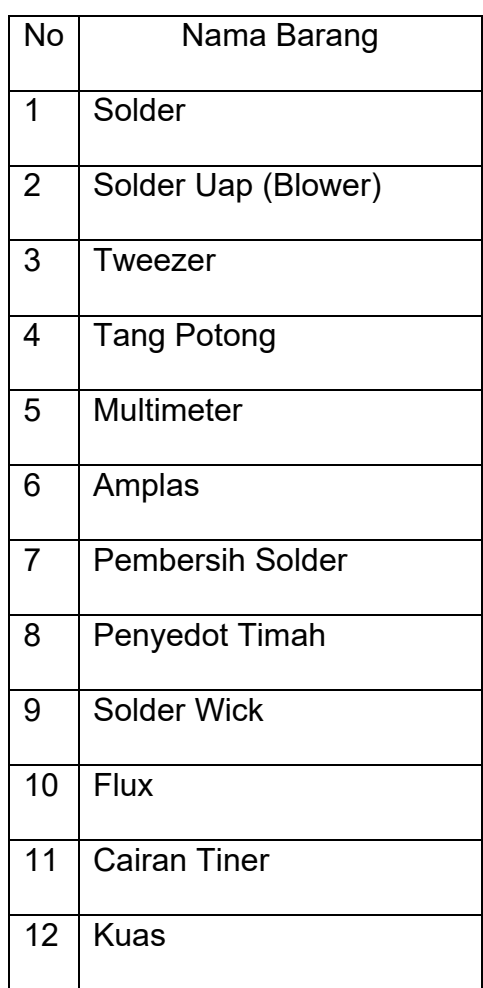

Tabel 1. Alat yang digunakan

<span id="page-3-3"></span>b. Bahan yang diperlukan untuk satu set device TENABLE

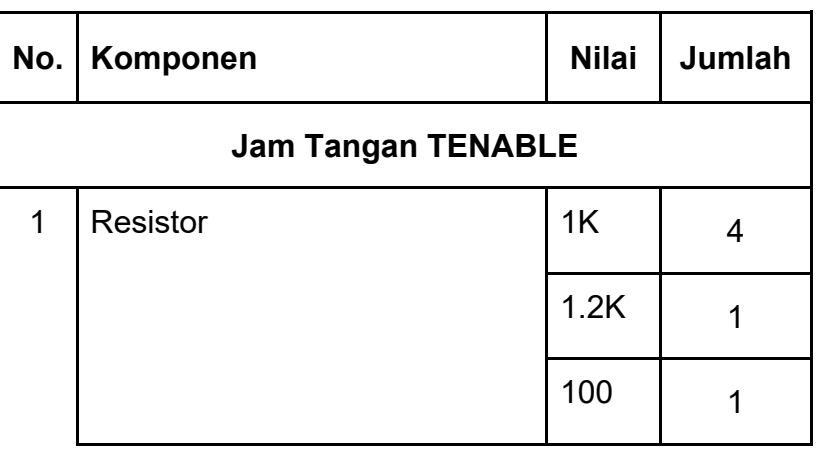

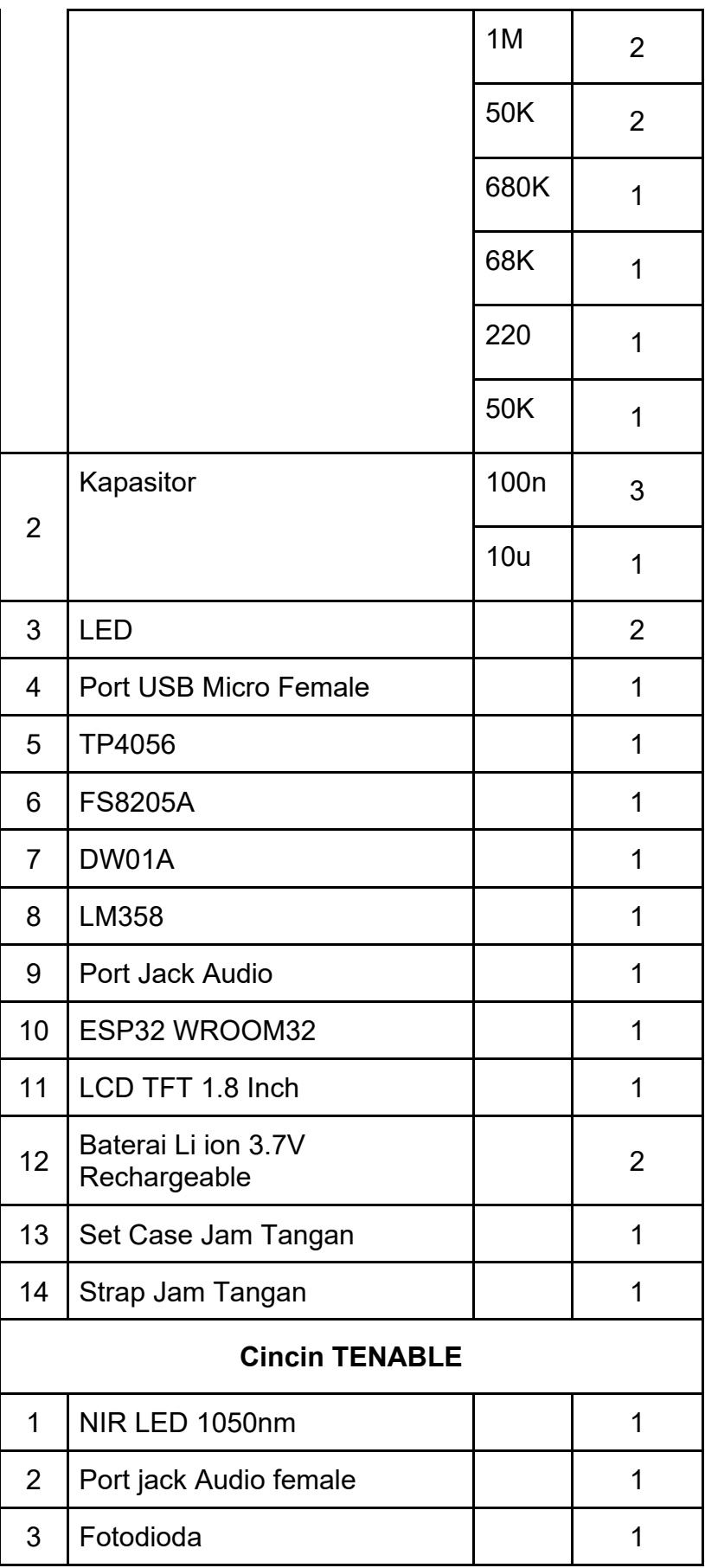

| <br>. .<br>. .<br>$\epsilon$ |                       |  |  |
|------------------------------|-----------------------|--|--|
| հ`                           | <b>Timah Cair</b>     |  |  |
| 5                            | Set Case Cincin       |  |  |
|                              | Kabel AUX Jack 3.5 mm |  |  |

Tabel 2. Bahan yang diperlukan untuk satu device TENABLE

- <span id="page-5-1"></span><span id="page-5-0"></span>2. Desain PCB
	- a. Rangkaian skematik jam tangan TENABLE
		- i. Rangkaian Utama

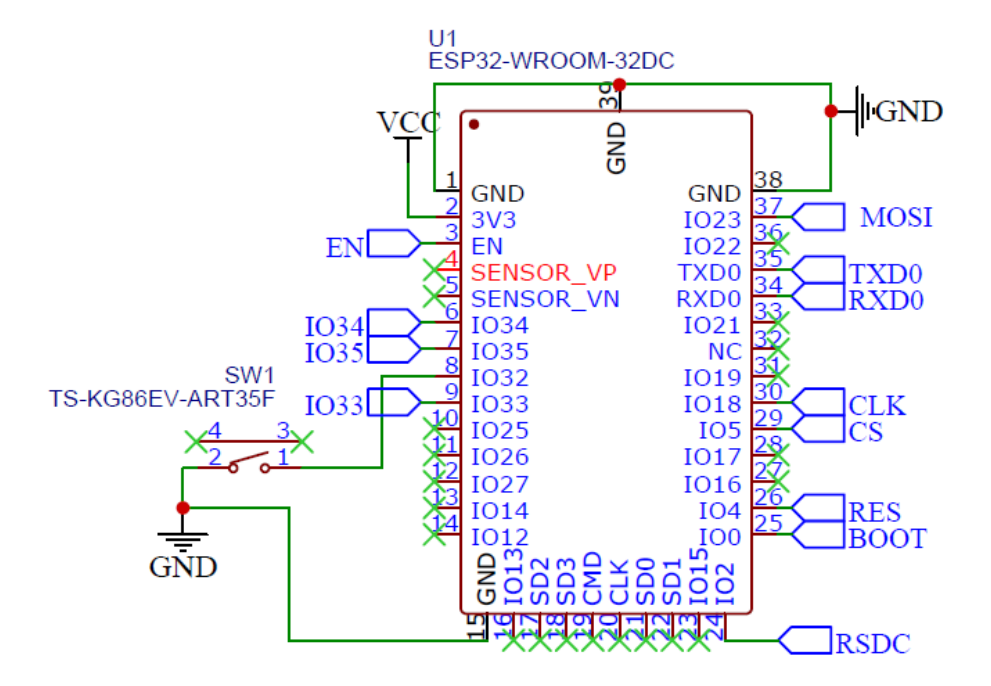

Gambar 1. Skematik Rangkaian Utama

Rangkaian Utama terdiri dari ESP32 yang menjadi kontrol utama device TENABLE.

#### ii. Rangkaian Charging

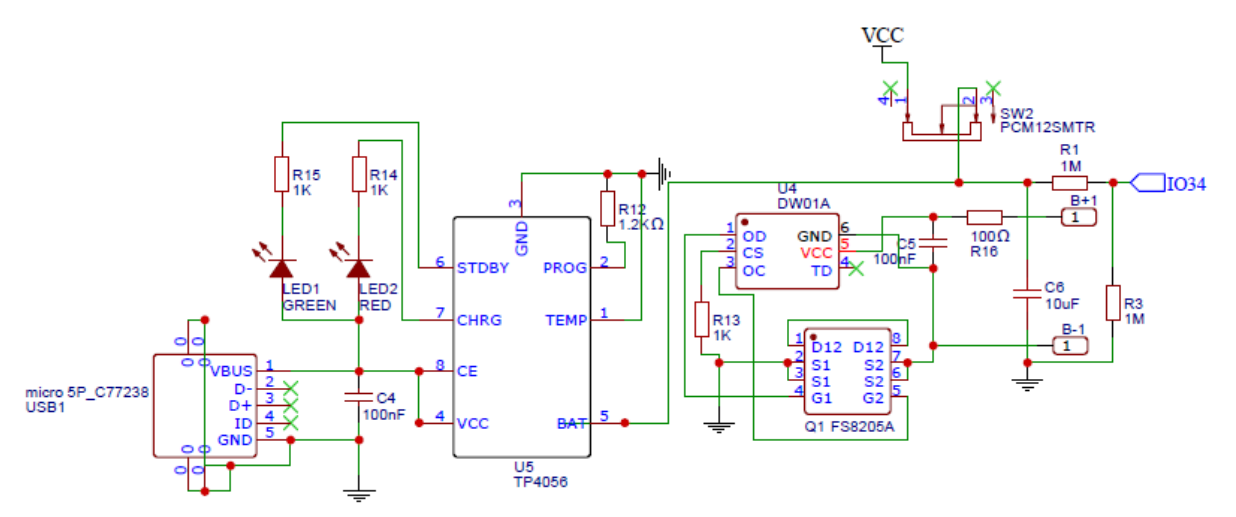

Gambar 2. Skematik Rangkaian Charging

Rangkaian Charging dibuat dengan tujuan untuk mengatur proses pengecasan ke baterai dan mengatasi over charge pada baterai. Selain itu adapun sambungan ke IO34 sebagai indikator kapasitas baterai.

Catatan :

- Ada kesalahan pada rangkaian charging yaitu kutub positif baterai tidak tersambung ke VCC sehingga baterai tidak dapat dicharge maupun mensupply rangkaian.
- Ada masalah dalam mendeteksi kapasitas baterai sehingga perubahan kapasitas baterai tidak terdeteksi perubahannya oleh IO34 ESP32.

iii. Rangkaian Uploader

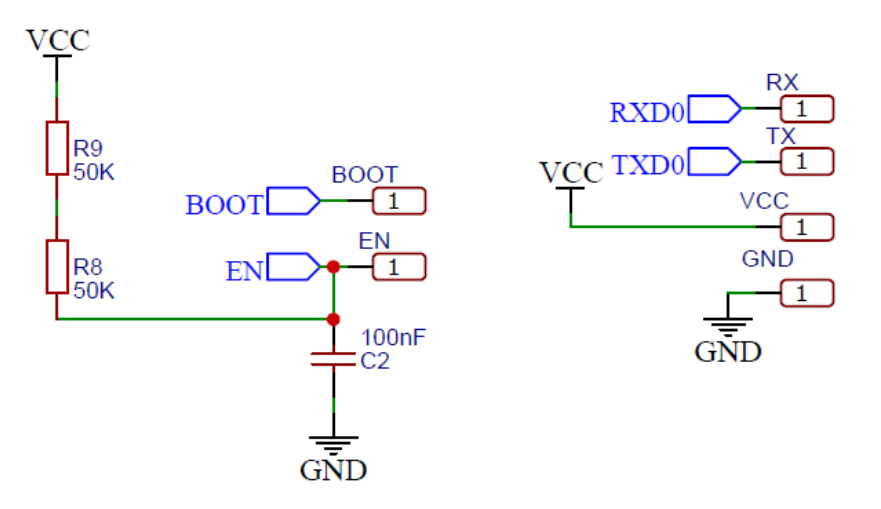

Gambar 3. Skematik Rangkaian Uploader

Rangkaian Uploader digunakan untuk mengupload program pada pertama kali device TENABLE dibuat.

iv. Rangkaian Penunjang Sensor

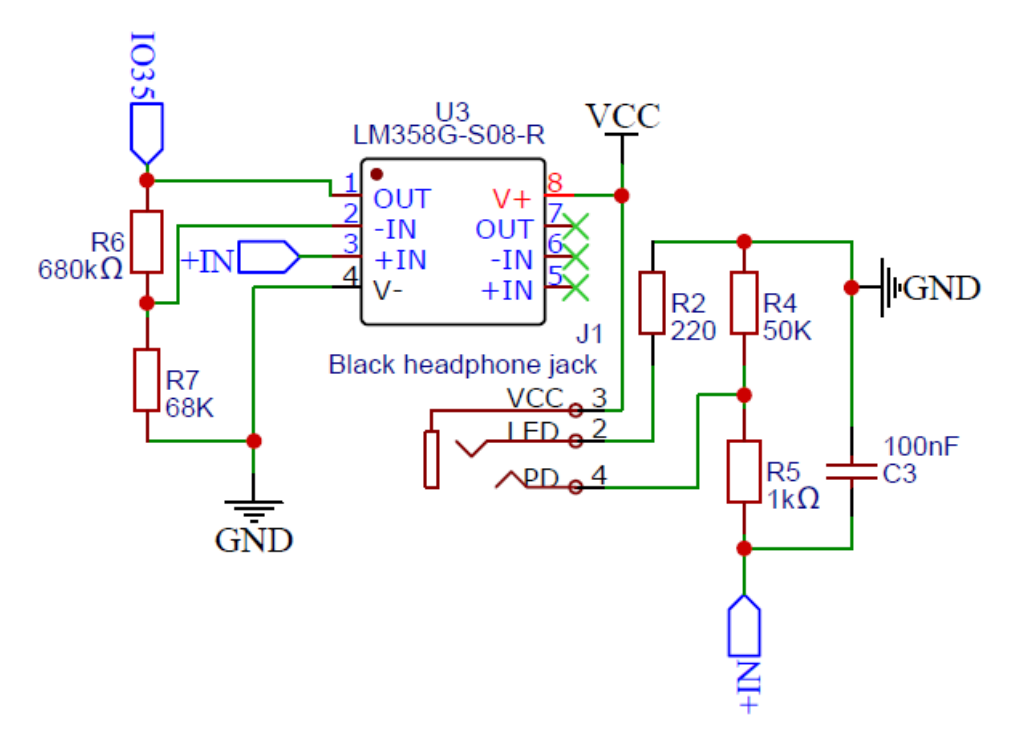

Gambar 4. Skematik Rangkaian Penunjang Sensor

Rangkaian penunjang sensor meliputi rangkaian input, output dan OP AMP. Rangkaian input menggunakan rangkaian resistor PULL DOWN.

Catatan :

- Penggunaan nilai resistor pada R4 harus ditinjau kembali. Developer TENABLE V1 menyarankan kedepannya agar nilai resistor dimulai dari 100K sampai 1M Ohm. Karena penggunaan Resistor 50K pada R4 mempengaruhi sinyal input yang terlalu kecil meskipun sudah menggunakan OP AMP sebagai penguatan sinyal.
- IC OP AMP seharusnya diberikan supply tegangan (V+) sebesar 5V, karena penguatan maksimal pada OP AMP besarnya V+ – 1.7 V. Artinya ketika V+ diberikan tegangan 3.7 V maksimal penguatannya adalah 2V. Hal ini mengakibatkan sinyal yang masuk ke ESP32 nilai input maksimalnya dibatasi pada 2V.
- v. Rangkaian Penunjang LCD

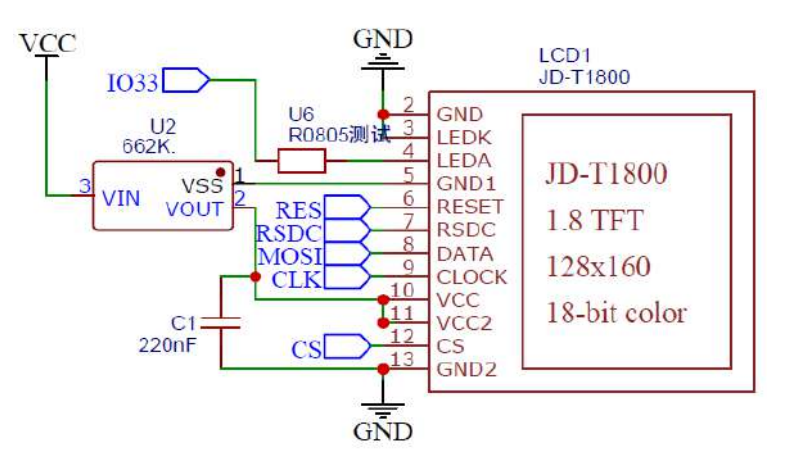

Gambar 5. Skematik Rangkaian Penunjang LCD

Rangkaian ini adalah rangkaian tambahan agar LCD TFT dapat bekerja sebagai mestinya.

<span id="page-9-0"></span>b. Desain PCB jam tangan TENABLE

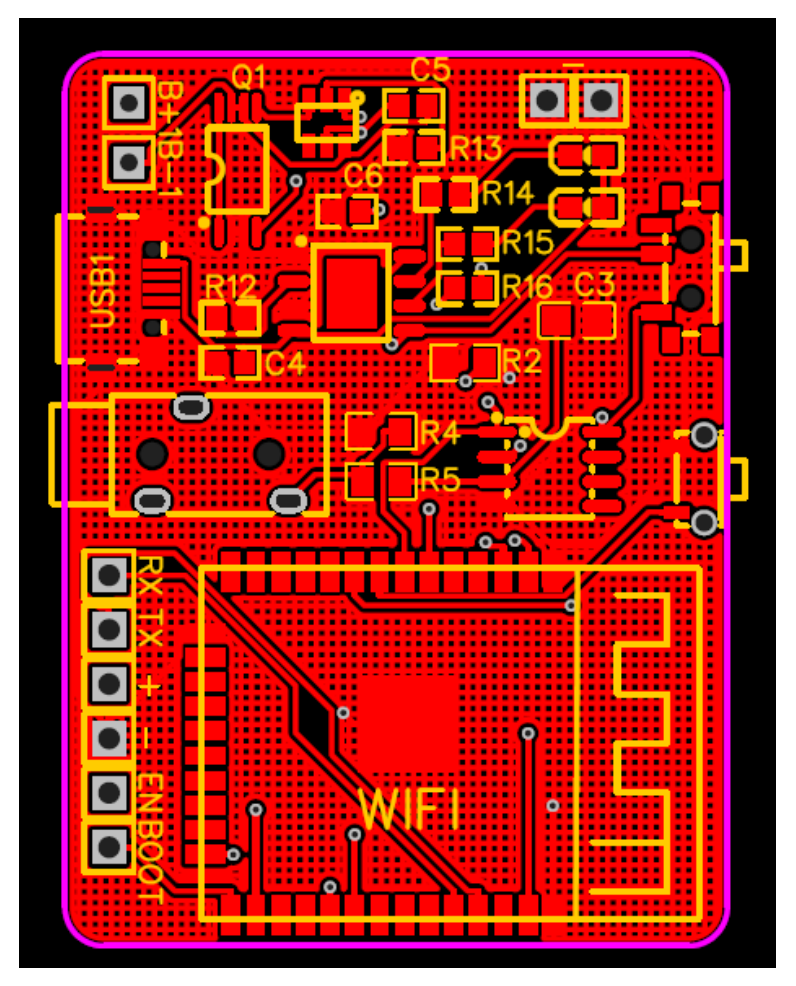

Gambar 6. Desain PCB Top Layer

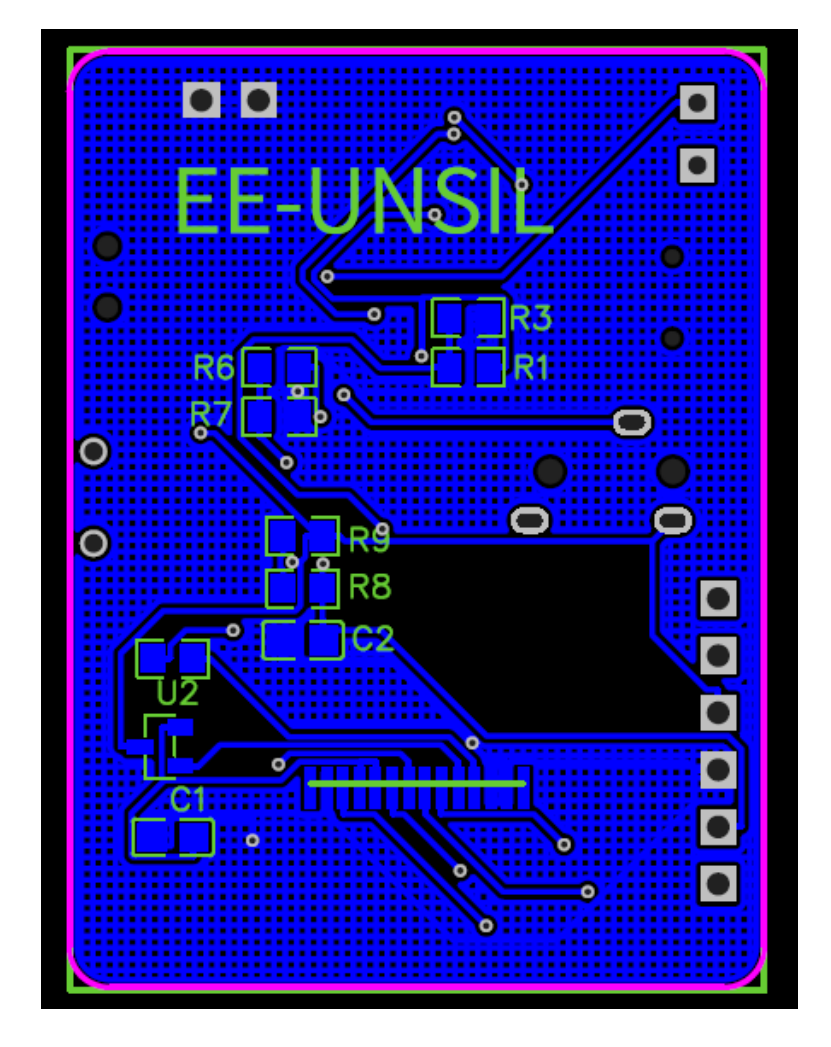

Gambar 7. Desain PCB Bottom Layer

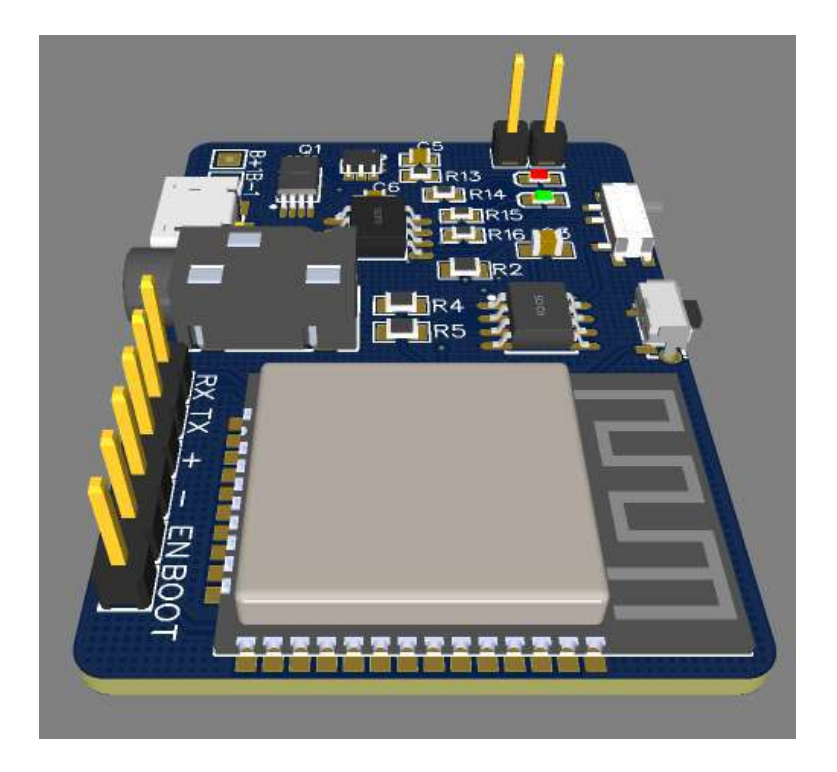

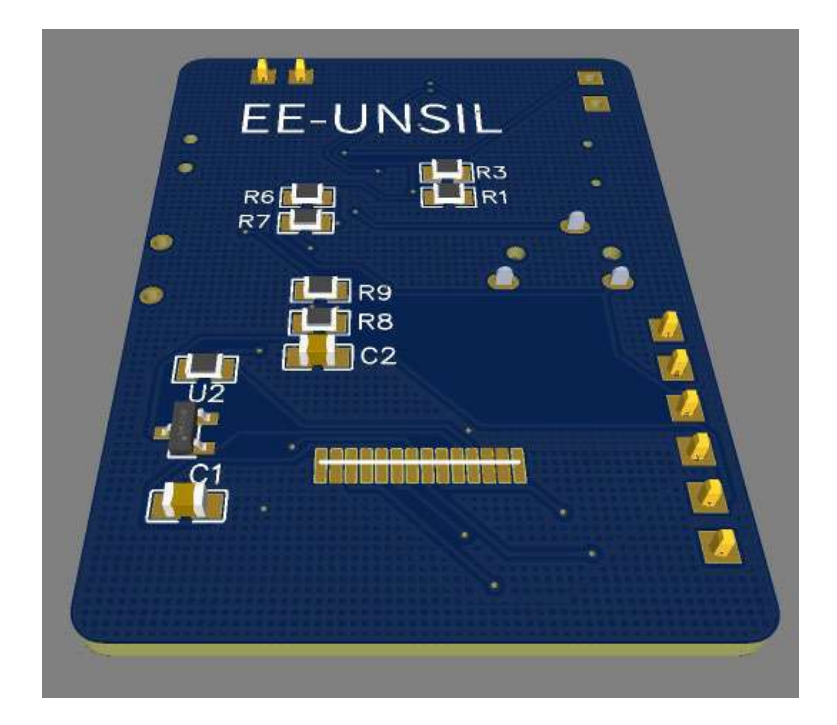

Gambar 8. Model 3D Desain PCB Top Layer

Gambar 9. Model 3D Desain PCB Bottom Layer

Proses pembuatan model PCB dilakukan terlebih dahulu sebelum desain case jam tangan. Sehingga bentuk jam tangan mengikuti bentuk PCB. Catatan :

Supaya bentuk case jam tangan memiliki bentuk desain yang lebih menarik maka proses desain jam tangan dilakukan terlebih dahu dan model PCB mengikuti bentuk jam tangan.

<span id="page-11-0"></span>c. Rangkaian skematik cincin TENABLE

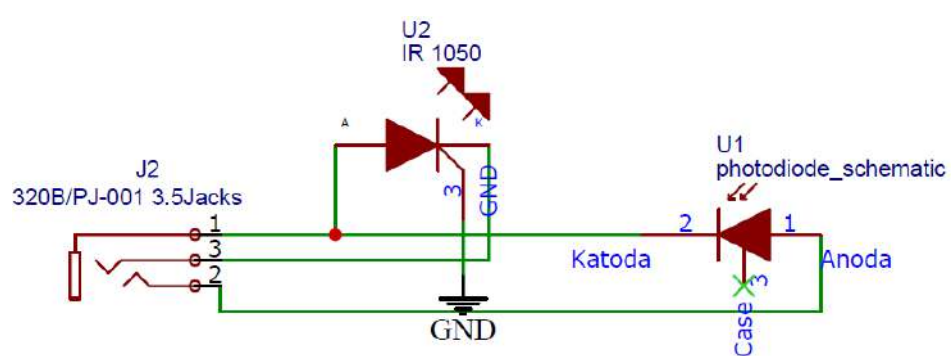

Gambar 10. Skematik Cincin TENABLE

Rangkaian cincin TENABLE terdiri dari 3 komponen yaitu female jack audio 3.5 mm.

<span id="page-12-0"></span>d. Desain PCB cincin TENABLE

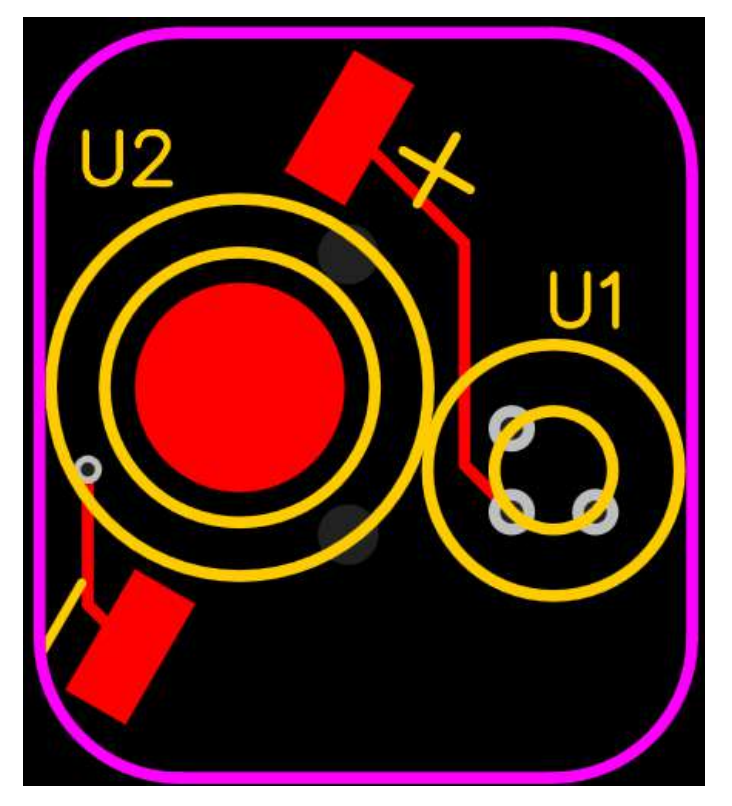

Gambar 11. Desain PCB Cincin

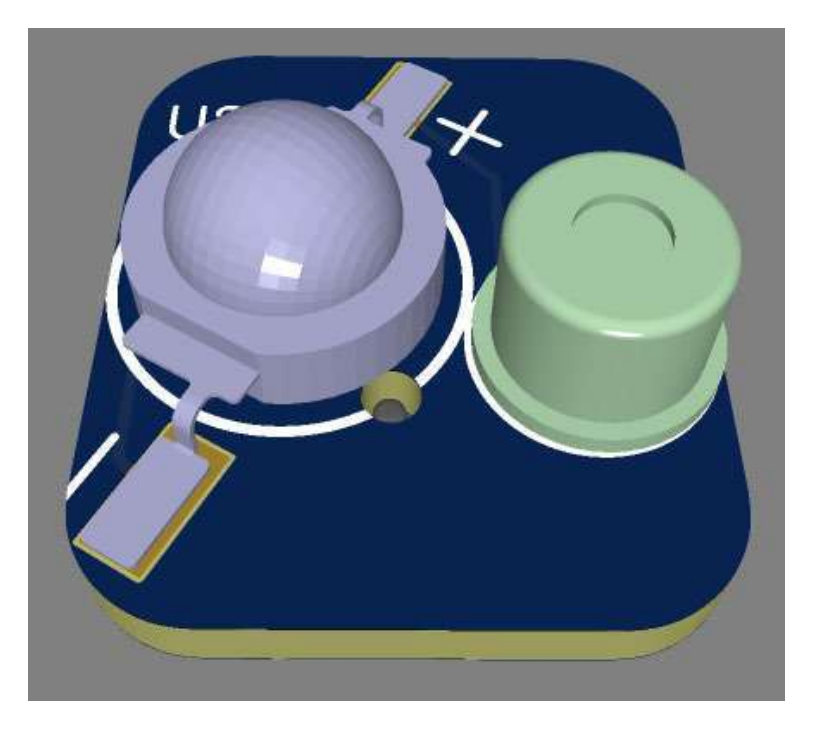

Gambar 12. Model 3D Desain PCB Top

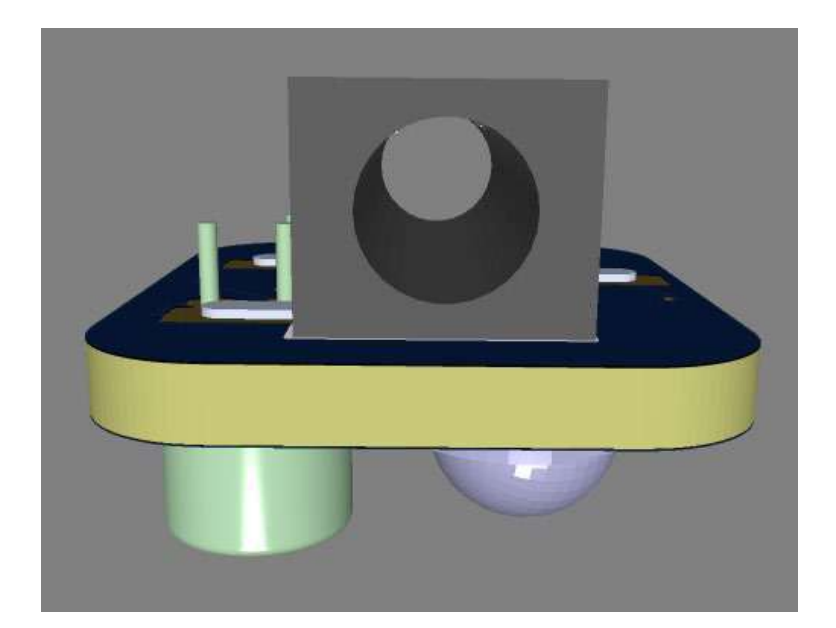

Gambar 13. Model 3D Desain PCB Bottom

Model PCB cincin TENABLE hanya dapat digunakan dengan Infrared 1050 nm.

Catatan :

Perlu ditinjau kembali penggunaan Infrared dengan spesifikasi panjang gelombang yang berbeda misalnya 1550 nm. Hal ini berdampak pada berbedanya model PCB karena kaki IR 1050 nm berbeda dengan kaki IR dengan spesifikasi panjang gelombang yang berbeda.

# <span id="page-14-0"></span>e. Hasil print PCB

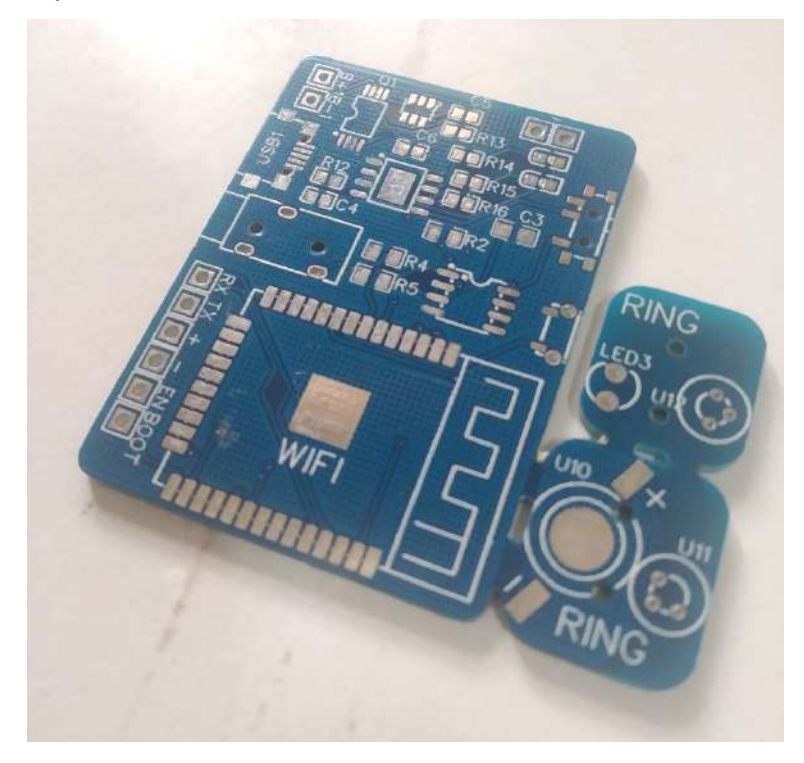

Gambar 14. Hasil Cetak PCB Top

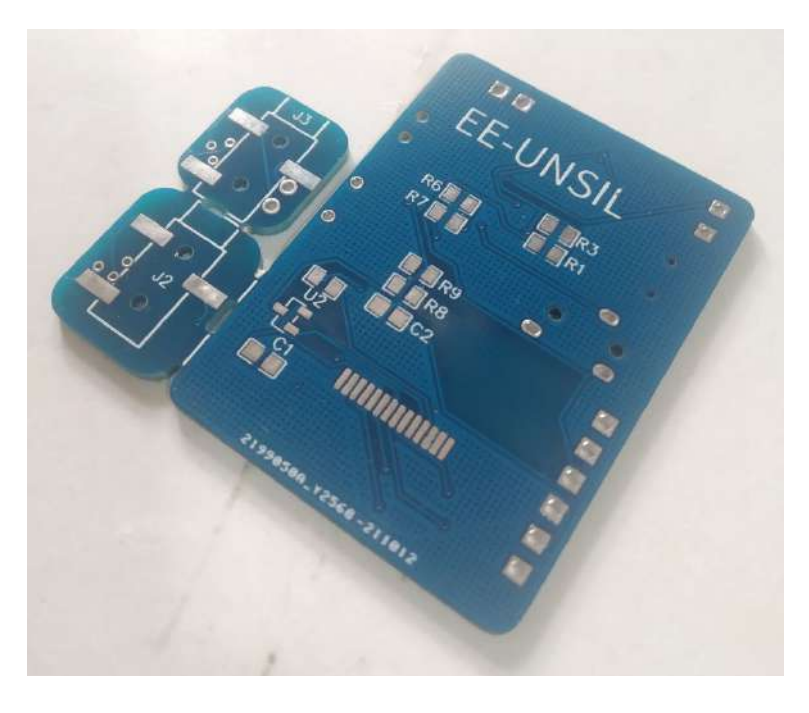

Gambar 15. Hasil Cetak PCB Bottom

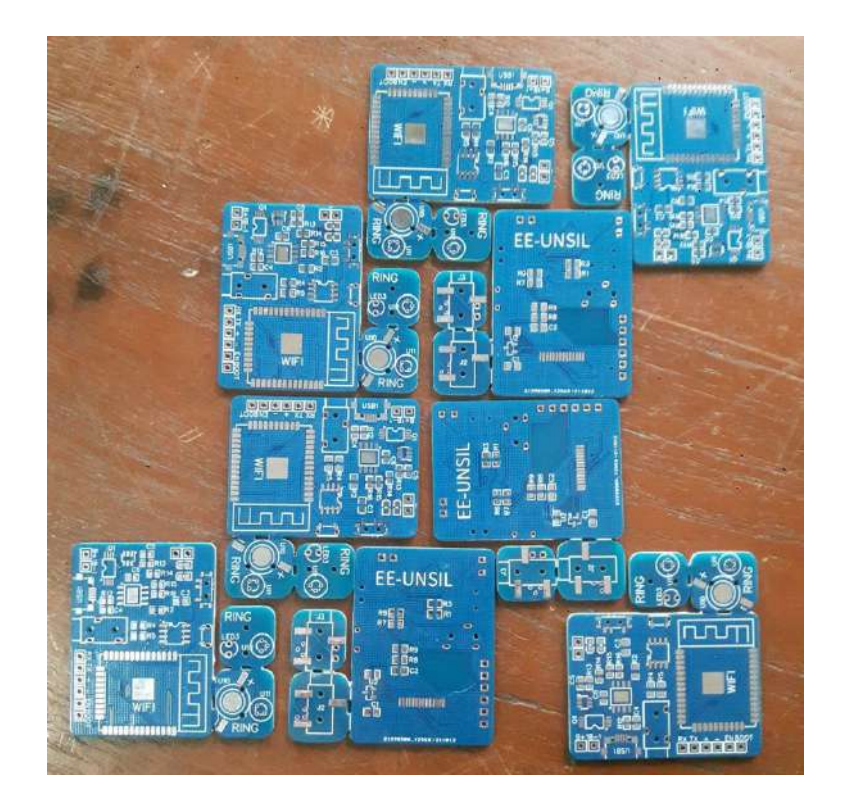

Gambar 16. Sampel Beberapa Hasil Cetak PCB

Hasil print PCB jam tangan dan cincin disatukan agar efisien dalam pemesanan PCB.

Catatan :

Perlu ditinjau kembali untuk ketebalan PCB yang ideal.

<span id="page-15-0"></span>f. Hasil pemasangan komponen pada PCB

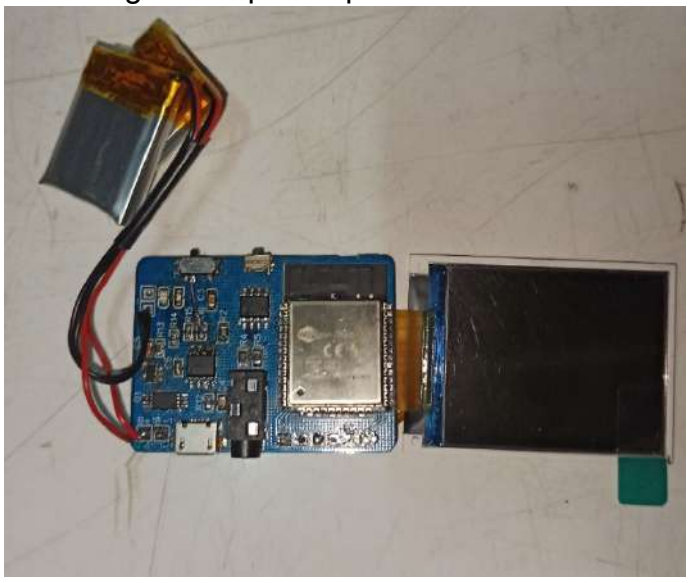

Gambar 17. Hasil Pemasangan Komponen Pada PCB

Pemasangan komponen pada PCB menggunakan dua cara penyolderan yaitu dengan solder biasa dan blower (solder uap). Untuk penggunaan solder uap suhu diatur pada 350° dan tekanan angin seminim mungkin. Penggunaan flux sangat disarankan agar panas pada timah tersebar secara merata dan hasilnya maksimal.

Catatan :

Dalam proses menyolder sebuah komponen SMD menggunakan solder uap terkadang mempengaruhi komponen lain yang sudah terpasang. Hal tersebut bisa saja membuat komponen SMD lain terlepas, melepuh atau tidak terpasang benar pada kaki-kakinya. Oleh karena itu kedepannya diperlukan sebuah isolasi lem anti panas yang dipasangkan pada komponen disekitar komponen SMD yang akan dipasang atau dilepas.

- <span id="page-16-1"></span><span id="page-16-0"></span>3. Desain case
	- a. Desain case jam tangan TENABLE

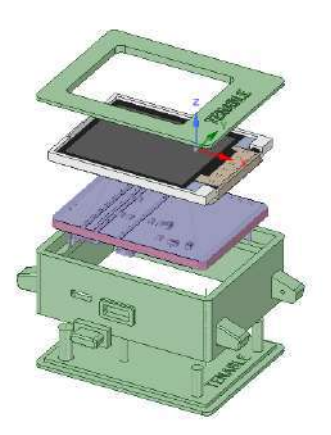

Gambar 18. Desain Case Jam Tangan Isometri

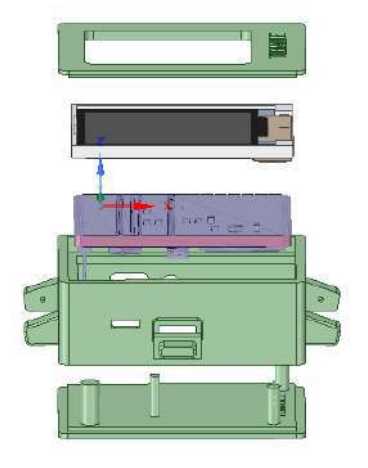

Gambar 19. Desain Case Jam Tangan Samping

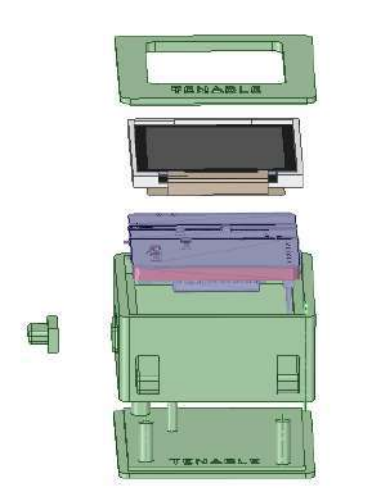

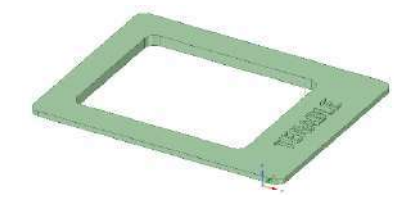

Gambar 20. Desain Case Jam

Tangan Depan

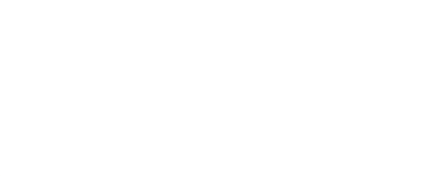

Gambar 21. Desain Cover LCD Jam

Tangan

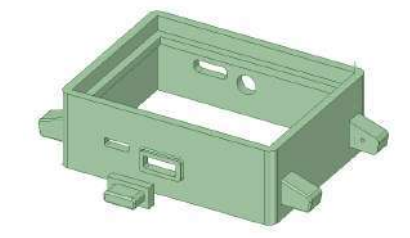

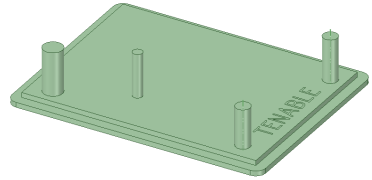

Gambar 22. Desain Body Jam Tangan Gambar 23. Desain Penutup Bawah Jam Tangan Telah disinggung sebelumnya pada desain pcb, bahwa desain case jam tangan memiliki bentuk yang boxy karena desainnya yang mengikuti bentuk

PCB.

Catatan :

- Desain case jam tangan masih terlalu boxy dan kurang fashionable.
- Selain itu desain case jam tangan ini memiliki kekurangan karena masih kurang memperhatikan aspek mekanikal seperti tombol, switch on/off, port sensor dan port charging. Hal tersebut menyebabkan komponen pada PCB rentan lepas sampai permukaan untuk

soldernya pun lepas sehingga tidak bisa dipasang kembali. Terlepasnya komponen tersebut dialami oleh device TENABLE V1 yang mana komponen port charging dan tombol tidak dapat dipasang kembali.

- Tidak adanya jarak (gap) antara penutup case jam tangan baik itu penutup lcd dan penutup bagian bawah dengan lubangnya menyebabkan sulitnya pemasangan penutup lcd dan penutup bagian bawah. Memberikan jarak antara ukuran penutup dan lubangnya sebesar 1mm adalah solusinya.
- Menambahkan sistem pengunci secara mekanikal pada penutup case jam tangan dapat menghindari penggunaan lem yang dirasa kurang fleksibel.
- <span id="page-18-0"></span>b. Desain case cincin TENABLE

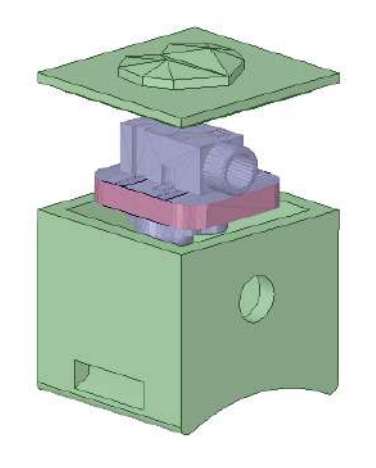

Gambar 24. Desain Case Cincin Isometri

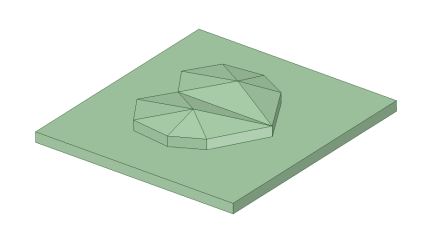

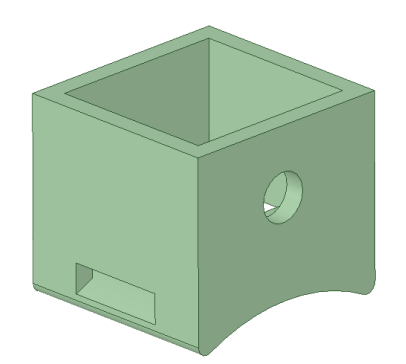

Gambar 25. Desain Tutup Cincin

Gambar 26. Desain Body Cincin

Desain case cincin TENABLE sama-sama memiliki bentuk yang boxy dengan jam tangannya. Alasan mengapa bentuknya seperti ini juga sama dikarenakan desain cincin mengikuti bentuk pcb.

Catatan :

- Desain cincin dirasa masih kurang dari segi tampilannya dan kenyamanannya saat digunakan.
- Tidak adanya jarak (gap) antara ukuran penutup case cincin dan lubangnya menyebabkan penutup cincin susah untuk disematkan. Memberikan jarak antara ukuran penutup cincin dan lubangnya sebesar 1mm adalah solusinya.
- Menambahkan sistem pengunci secara mekanikal pada penutup case cincin dapat menghindari penggunaan lem yang dirasa kurang fleksibel.

<span id="page-20-0"></span>c. Hasil print 3D case jam tangan dan cincin

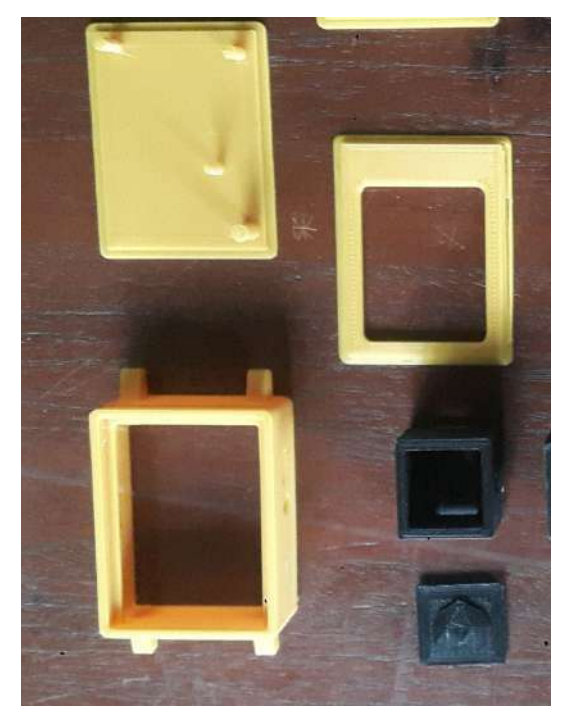

Gambar 27. Hasil Cetak Print 3D Case Jam Tangan dan Cincin

Case jam tangan TENABLE menggunakan warna kuning dan case cincinnya menggunakan warna hitam. Pemilihan warna kuning dan hitam dirasa cocok dan sedikit menutupi kekurangan desainnya yang masih perlu diperbaiki lagi.

#### Catatan :

Case TENABLE pada saat selesai dicetak memiliki permukaan yang masih kasar terutama pada beberapa lekukan-lekukan case dan lubang case seperti untuk port charging yang kurang rapih. Sehingga perlu kami rapihkan dan menguras waktu. Disini memilih jasa print 3D yang dapat menghandle proses sampai finishing menjadi solusinya. Dengan demikian pengembang dapat lebih fokus pada hal lain yang lebih penting dalam menyempurnakan device TENABLE ini.

# <span id="page-21-0"></span>4. Hasil Akhir

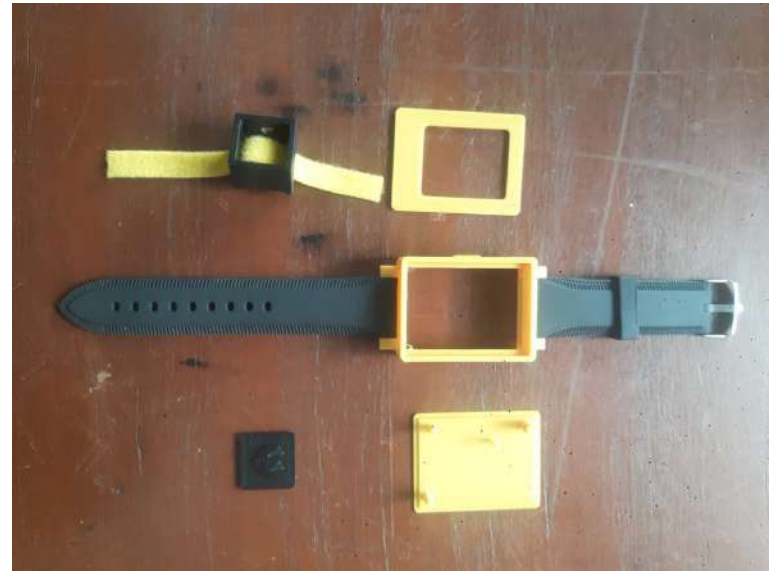

Gambar 28. Case Jam Tangan dan Cincin Setelah Finishing

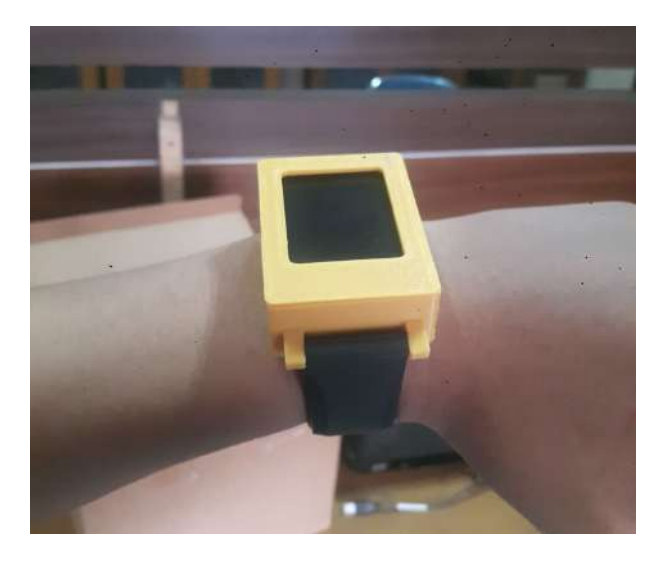

Gambar 29. Hasil Perakitan Jam Tangan

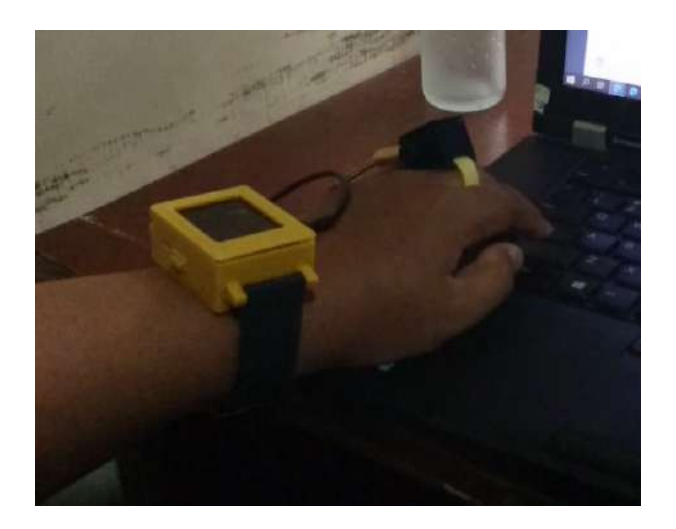

### Gambar 30. Hasil Perakitan Jam Tangan dan Cincin yang Disambungkan

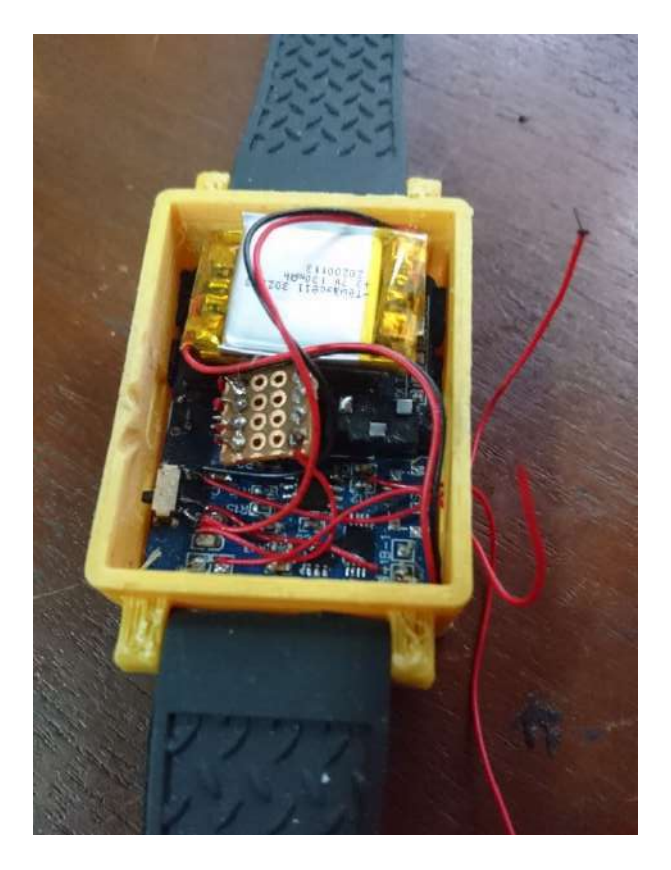

Gambar 31. Hasil Akhir PCB TENABLE V1

Setelah proses perakitan dan berbagai trouble shoot ada beberapa perubahan pada rangkaian PCB yang diakali dengan penyambungan jumper (kabel). Perubahan ini berkaitan dengan rangkaian PCB yang tidak sesuai yang telah disinggung pada skematik rangkaian diatas.

![](_page_22_Picture_4.jpeg)

Gambar 32. Hasil Perakitan Cincin

![](_page_23_Picture_1.jpeg)

Gambar 33. Hasil Akhir PCB Cincin

- <span id="page-23-1"></span><span id="page-23-0"></span>5. Program device TENABLE
	- a. Isi Program

```
//Tambahkan Library Disini
//************************
//Template Coding Arduino OTA on ESP32 (JANGAN 
DIHAPUS)
#include <WiFi.h>
#include <ESPmDNS.h>
#include <WiFiUdp.h>
#include <ArduinoOTA.h>
#include <Adafruit_GFX.h>
#include <Adafruit_ST7735.h>
#include <SPI.h>
#define TFT_CS 5<br>#define TFT RST 4
#define TFT RST
#define TFT_DC 2
Adafruit ST7735 tft = Adafruit ST7735(TFT CS,
TFT_DC, TFT_RST);
const char* ssid = "NamaWiFi";
const char* password = "PasswordWiFi";
//Inisialisasi Variabel Disini
//****************************
#define length 60
```

```
int temp[length];
float alpha = 0.8;
double current output, previous output;
int current input, afterFilter;
unsigned long previousMillis = 0;
const long interval = 1000;
int pinBacklight = 33;
int pinButton = 32;
int buttonState = 0;
bool pressed = false;
bool lcd = true;
//Custom Function Disini
//**********************
int movAvg(int in) {
  double sum = 0;
  for (int i = length - 1; i >= 1; i--) {
    temp[i] = temp[i - 1];sum += temp[i];
   }
 temp[0] = in;sum += in; return (sum / length);
}
void setup() {
// Setup Arduino OTA (JANGAN DIHAPUS)
  pinMode(pinBacklight, OUTPUT);
   digitalWrite(pinBacklight, HIGH);
  tft.initR(INITR_BLACKTAB); // initialize a 
ST7735S chip, black tab
 tft.fillScreen(ST77XX_WHITE);
   tft.setTextWrap(false); 
  tft.println("Booting");
 WiFi.mode(WIFI_STA);
  WiFi.begin(ssid, password);
 while (WiFi.waitForConnectResult() !=
WL CONNECTED) {
     Serial.println("Connection Failed! 
Rebooting...");
     tft.println("Connection Failed! Rebooting...");
     delay(5000);
     ESP.restart();
   }
   // Port defaults to 3232
   // ArduinoOTA.setPort(3232);
   // Hostname defaults to esp3232-[MAC]
```

```
 // ArduinoOTA.setHostname("myesp32");
   // No authentication by default
   // ArduinoOTA.setPassword("admin");
   // Password can be set with it's md5 value as well
   // MD5(admin) = 21232f297a57a5a743894a0e4a801fc3
   // 
ArduinoOTA.setPasswordHash("21232f297a57a5a743894a0e
4a801fc3");
  ArduinoOTA
    .onStart([]() {
       String type;
      if (ArduinoOTA.getCommand() == U FLASH) type = "sketch";
      else // U SPIFFS
         type = "filesystem";
       // NOTE: if updating SPIFFS this would be the 
place to unmount SPIFFS using SPIFFS.end()
       Serial.println("Start updating " + type);
     })
    . on End (\lceil | () {
      Serial.println("\nEnd");
       tft.println("\nEnd");
     })
     .onProgress([](unsigned int progress, unsigned
int total) {
       Serial.printf("Progress: %u%%\r", (progress / 
(total / 100)));
      tft.printf("Progress: %u%%\r", (progress / 
(total / 100));
     })
    .onError([](ota error t error) {
      Serial.printf("Error[%u]: ", error);
       tft.printf("Error[%u]: ", error);
       if (error == OTA_AUTH_ERROR) {
         Serial.println("Auth Failed");
         tft.println("Auth Failed");
 }
      else if (error == OTA BEGIN ERROR) {
         Serial.println("Begin Failed");
         tft.println("Begin Failed");
 }
      else if (error == OTA CONNECT ERROR) {
         Serial.println("Connect Failed");
      tft.println("Connect Failed");
 }
      else if (error == OTA RECEIVE ERROR) {
```

```
 Serial.println("Receive Failed");
      tft.println("Receive Failed");
 }
       else if (error == OTA_END_ERROR) {
         Serial.println("End Failed");
      tft.println("End Failed");
 }
     });
   ArduinoOTA.begin();
   Serial.println("Ready");
   tft.println("Ready");
   Serial.print("IP address: ");
   tft.println("IP address: ");
   Serial.println(WiFi.localIP());
   tft.println(WiFi.localIP());
   delay(3000);
// Setup Program nya Disini
//**************************
   pinMode(pinButton, INPUT_PULLUP);
   tft.setCursor(25, 130);
   tft.setTextColor(ST77XX_BLUE);
   tft.setTextSize(2);
   tft.print("TENABLE");
   tft.setTextSize(1);
   tft.setCursor(50, 118);
  tft.print("V 0.1");
  tft.setCursor(0, 0);
  tft.setTextSize(1);
   tft.setTextColor(ST77XX_WHITE);
}
void loop() {
// Loop Arduino OTA (JANGAN DIHAPUS)
  ArduinoOTA.handle();
// Loop Program disini
//*********************
// put your main code here, to run repeatedly:
   // Membaca data analog mentah
  int current input = analogRead(35);
   //Low Pas Filter
 current output = alpha * current input + (1 -alpha) * previous output;
 previous output = current output;
   //Moving Average
  afterFilter = moving(current output);
```

```
 if (currentMillis - previousMillis >= interval) {
     previousMillis1 = currentMillis;
     tft.fillRoundRect(10, 5, 100, 15, 10, 
ST77XX_RED);
     tft.setCursor(15, 10);
     tft.print("Input ADC ");
     tft.println(current_input);
     tft.fillRoundRect(10, 25, 100, 15, 10, 
ST77XX RED);
     tft.setCursor(15, 30);
     tft.print("LPF ");
     tft.println(current_output); 
     tft.fillRoundRect(10, 45, 100, 15, 10, 
ST77XX RED) ;
     tft.setCursor(15, 50);
     tft.print("Filter ");
     tft.println(afterFilter);
   }
  buttonState = digitalRead(pinButton);
  if (buttonState == LOW && lcd == true && pressed
== false) {
     digitalWrite(pinBacklight, LOW);
     lcd = false;
     pressed = true;
   } else if (buttonState == LOW && lcd == false && 
pressed == false) {
     digitalWrite(pinBacklight, HIGH);
    lcd = true; pressed = true;
   } else if (buttonState == HIGH && pressed == true) 
{
     pressed = false;
   }
}
```
#### <span id="page-27-0"></span>b. Penjelasan Program

```
i. Template Program OTA untuk ESP32
   //Tambahkan Library Disini
    //************************
   //Template Coding Arduino OTA on ESP32 (JANGAN 
   DIHAPUS)
   #include <WiFi.h>
   #include <ESPmDNS.h>
   #include <WiFiUdp.h>
   #include <ArduinoOTA.h>
```

```
#include <Adafruit_GFX.h>
#include <Adafruit_ST7735.h>
#include <SPI.h>
#define TFT_CS 5<br>#define TFT RST 4
#define TFT_RST 4<br>#define TFT_DC 2
#define TFT_DC 2
Adafruit ST7735 tft = Adafruit ST7735(TFT CS,
TFT_DC, TFT_RST);
const char* ssid = "NamaWiFi";
const char* password = "PasswordWiFi";
//Inisialisasi Variabel Disini
//****************************
void setup() {
// Setup Arduino OTA (JANGAN DIHAPUS)
  pinMode(33, OUTPUT);
  digitalWrite(33, HIGH);
  tft.initR(INITR_BLACKTAB); // initialize a 
ST7735S chip, black tab
  tft.fillScreen(ST77XX_BLACK);
  tft.setTextWrap(false);
  tft.setCursor(0, 0);
   tft.setTextColor(ST77XX_WHITE);
  Serial.begin(115200);
  Serial.println("Booting");
  tft.println("Booting");
 WiFi.mode(WIFI_STA);
  WiFi.begin(ssid, password);
  while (WiFi.waitForConnectResult() !=
WL CONNECTED) {
     Serial.println("Connection Failed! 
Rebooting...");
     tft.println("Connection Failed! 
Rebooting...");
    delay(5000);
    ESP.restart();
   }
   // Port defaults to 3232
   // ArduinoOTA.setPort(3232);
   // Hostname defaults to esp3232-[MAC]
   // ArduinoOTA.setHostname("myesp32");
```

```
 // No authentication by default
   // ArduinoOTA.setPassword("admin");
   // Password can be set with it's md5 value as 
well
  // MD5(admin) =21232f297a57a5a743894a0e4a801fc3
   // 
ArduinoOTA.setPasswordHash("21232f297a57a5a743894
a0e4a801fc3");
   ArduinoOTA
    .onStart([]() {
       String type;
      if (ArduinoOTA.getCommand() == U FLASH) type = "sketch";
      else // U SPIFFS
         type = "filesystem";
       // NOTE: if updating SPIFFS this would be 
the place to unmount SPIFFS using SPIFFS.end()
       Serial.println("Start updating " + type);
     })
    . on End (\lceil | () {
       Serial.println("\nEnd");
       tft.println("\nEnd");
     })
     .onProgress([](unsigned int progress, 
unsigned int total) {
       Serial.printf("Progress: %u%%\r", (progress 
/ (total / 100)));
       tft.printf("Progress: %u%%\r", (progress / 
(total / 100)));
     })
    .onError([](ota error t error) {
      Serial.printf("Error[%u]: ", error);
       tft.printf("Error[%u]: ", error);
       if (error == OTA_AUTH_ERROR) {
         Serial.println("Auth Failed");
         tft.println("Auth Failed");
 }
      else if (error == OTA BEGIN ERROR) {
         Serial.println("Begin Failed");
         tft.println("Begin Failed");
 }
      else if (error == OTA CONNECT ERROR) {
         Serial.println("Connect Failed");
         tft.println("Connect Failed");
 }
      else if (error == OTA RECEIVE ERROR) {
```

```
 Serial.println("Receive Failed");
      tft.println("Receive Failed");
 }
      else if (error == OTA END ERROR) {
         Serial.println("End Failed");
      tft.println("End Failed");
 }
     });
  ArduinoOTA.begin();
   Serial.println("Ready");
   tft.println("Ready");
   Serial.print("IP address: ");
   tft.println("IP address: ");
  Serial.println(WiFi.localIP());
  tft.println(WiFi.localIP());
  tft.println("Berhasil");
// Setup Program nya Disini
//**************************
}
void loop() {
// Loop Arduino OTA (JANGAN DIHAPUS)
  ArduinoOTA.handle();
// Loop Program disini
//*********************
}
```
Program OTA (On The Air) EPS32 dapat diakses dari Example ESP32. Program OTA ini berguna agar programmer dapat memprogram device dengan microcontroller EPS32 secara wireless menggunakan jaringan WiFi. Serangkaian baris kodenya harus dicantumkan atau digabungkan dengan program utama yang akan programmer upload. Apabila serangkaian kode OTA tidak dicantumkan kembali pada saat memprogram device maka fitur OTA tidak berfungsi pada program yang baru.

Ada modifikasi pada kode program OTA yang digunakan oleh device TENABLE ini yaitu mengganti fungsi print text yang sebelumnya dilakukan pada serial monitor sebagai indikator sistem OTA menjadi fungsi print text pada layar LCD TFT yang digunakan pada device TENABLE.

ii. Import Library

```
//Library Wifi dan ESP32
#include <WiFi.h>
#include <ESPmDNS.h>
#include <WiFiUdp.h>
//Library Arduino OTA
#include <ArduinoOTA.h>
//Library LCD
#include <Adafruit_GFX.h>
#include <Adafruit_ST7735.h>
#include <SPI.h>
```
Awal program dimulai dengan memanggil beberapa library diantaranya library WiFi, ESP32, Arduino OTA dan LCD

- iii. Inisialisasi Variabel
	- Pin LCD //Inisialisasi Pin LCD untuk komunikasi SPI dengan esp32 #define TFT\_CS 5<br>#define TFT RST 4 # define TFT\_RST 4<br># define TFT DC 2 #define TFT DC Adafruit ST7735 tft = Adafruit ST7735(TFT CS, TFT\_DC, TFT\_RST);

Inisialisasi pin LCD digunakan agar ESP32 dapat menampilkan pesan di LCD melalui komunikasi SPI.

• Konfigurasi WiFi

```
const char* ssid = "NamaWiFi";
const char* password = "PasswordWiFi";
```
Inisialisasi variabel ssid dan password yang akan disambungkan.

• Variabel Untuk Filter Moving Average

```
#define length 60 //Panjang dari char/array
int temp[length]; //char dengan nama variabel 
temp dengan panjangnya sebesar length yaitu 60
```
Dalam melakukan filter dengan Moving Average dibutuhkan sebuah temporary variabel dalam pengoperasiannya

• Variabel Untuk Low Pass Filter

```
float alpha = 0.8;
double current output, previous output;
```
• Variabel Untuk Pembacaan Sensor Analog dan Hasil Filter Moving Average

int current input, afterFilter;

Variabel current\_input menampung nilai analog sensor yang dibaca sedangkan variabel afterFilter menampung nilai hasil akhir dari filter Moving Average.

• Variabel Untuk Metode Millis

```
unsigned long previousMillis = 0;
const long interval = 1000;
```
Penggunaan millis bertujuan agar process jeda dilakukan tanpa fungsi delay(), yang mana fungsi delay() ini kurang baik untuk kinerja controller.

Pin Backlight LCD

```
int pinBacklight = 33;
bool lcd = true;
```
Backlight pada LCD dapat diatur hidup dan matinya dengan cara menyambungkan IO33 dengan pin LED LCD. Pengaturan hidup dan mati backlight LCD bertujuan agar penggunaan baterai menjadi lebih hemat. Variabel pinBacklight menampung nilai pin berapa ESP32 yang tersambung dengan pin LED LCD, dan variabel lcd menampung status dari backlight LCD apakah nyala atau mati, true itu nyala dan false itu mati.

Pin Pushbutton

```
int pinButton = 32;int buttonState = 0;
bool pressed = false;
```
Pushbutton dihubungkan dengan IO32 digunakan untuk switching nyala dan mati backlight LCD. Variabel pinButton menampung nilai pin berapa yang digunakan push button, variabel buttonState menampung nilai toogle nyala dan mati atau 0 dan 1, sedangkan variabel pressed menampung kondisi apakah push button sedang ditekan atau tidak.

- iv. Function
	- **Moving Average**

```
int movAvg(int in) {
  double sum = 0;
 for (int i = length - 1; i >= 1; i--) {
   temp[i] = temp[i - 1];sum += temp[i];
   }
 temp[0] = in;sum += in; return (sum / length);
}
```
Fungsi moving average digunakan untuk memfilter sinyal. Fungsi ini dipanggil didalam program secara loop.

v. Void Setup

Pada fungsi void setup() program didalamnya dieksekusi diawal saat device baru dinyalakan. Program-program yang harus dijalankan saat device pertama kali boot diantaranya sebagai berikut :

• Menyalakan backlight LCD pada saat device dinyalakan

```
pinMode(pinBacklight, OUTPUT);
digitalWrite(pinBacklight, HIGH);
```
• Setup tampilan LCD

```
tft.initR(INITR_BLACKTAB); 
tft.fillScreen(ST77XX_WHITE); //setting 
background dengan warna putih
tft.setTextWrap(false); //disable text wrap
```
• Menghubungkan ke jaringan WiFi

```
 tft.println("Booting");
   WiFi.mode(WIFI_STA);
   WiFi.begin(ssid, password);
  while (WiFi.waitForConnectResult() !=
WL CONNECTED) {
     Serial.println("Connection Failed! 
Rebooting...");
     tft.println("Connection Failed! 
Rebooting...");
     delay(5000);
     ESP.restart();
   }
```
Setting IO32 yang digunakan push button dengan Internal Resistor PULL UP

pinMode(pinButton, INPUT\_PULLUP);

Penggunaan Internal Resistor PULL UP karena push button disambungkan langsung ke ground dan ke pin 32 tanpa menggunakan external resistor.

• Menampilkan label TENABLE pada LCD

```
 tft.setCursor(25, 130);
 tft.setTextColor(ST77XX_BLUE);
 tft.setTextSize(2);
 tft.print("TENABLE");
 tft.setTextSize(1);
 tft.setCursor(50, 118);
 tft.print("V 1.0");
```

```
 tft.setCursor(0, 0);
 tft.setTextSize(1);
 tft.setTextColor(ST77XX_WHITE);
```
- vi. Void Loop()
	- Membaca sinyal analog dari sensor

```
 // Membaca data analog mentah
int current input = analogRead(35);
```
• Low Pass Filter

```
 //Low Pas Filter
 current output = alpha * current input + (1)
- alpha) * previous output;
 previous output = current output;
```
**Moving Average** 

```
 //Moving Average
afterFilter = moving(current output);
```
• Menampilkan nilai mentah dari pembacaan analog, low pass

filter dan moving average setiap 1 detik sekali.

```
 if (currentMillis - previousMillis >= 
interval) {
     previousMillis1 = currentMillis;
     tft.fillRoundRect(10, 5, 100, 15, 10, 
ST77XX RED) ;
     tft.setCursor(15, 10);
     tft.print("Input ADC ");
     tft.println(current_input);
     tft.fillRoundRect(10, 25, 100, 15, 10, 
ST77XX_RED);
     tft.setCursor(15, 30);
     tft.print("LPF ");
     tft.println(current_output); 
     tft.fillRoundRect(10, 45, 100, 15, 10, 
ST77XX_RED);
    tft.setCursor(15, 50);
     tft.print("Filter ");
     tft.println(afterFilter);
 }
```
• Menyalakan dan mematikan backlight LCD dengan push button

```
buttonState = digitalRead(pinButton);
  if (buttonState == LOW && lcd == true &&
pressed == false){
     digitalWrite(pinBacklight, LOW);
     lcd = false;
    pressed = true;
  \} else if (buttonState == LOW && lcd ==
false && pressed == false) {
     digitalWrite(pinBacklight, HIGH);
    lcd = true; pressed = true;
   } else if (buttonState == HIGH && pressed == 
true) {
    pressed = false;
   }
}
```
vii. Catatan

Program yang digunakan pada device TENABLE V1 masih memiliki kekurangan dalam mengefisiensikan penggunaan daya. Salah satunya adalah mode Modem Sleep pada ESP32 yang tidak disematkan pada program saat ini. Modem Sleep ini merupakan kondisi dimana koneksi WiFi dimatikan pada saat tertentu dan akan diaktifkan pada saat yang diinginkan. Hal ini dapat diimplementasikan pada device TENABLE dengan WiFi yang dimatikan saat device sedang tidak dalam kondisi mengirimkan data log, layar LCD dinyalakan dan notifikasi adanya peningkatan kadar gula darah. Sehingga kedepannya device TENABLE memiliki konsumsi daya baterai lebih efisien.

#### <span id="page-36-0"></span>6. Testing

Langkah terakhir dari pengerjaan alat ini adalah pengujian. Untuk device TENABLE V1 pada pembahasan di laporan ini hanya berfokus pada pengujian nilai sinyal yang dibaca dalam bentuk ADC (Analog Digital Converter) bukan dalam bentuk satuan nilai kandungan gula darah. Berikut ini dokumentasi pengujian yang telah dilakukan :

![](_page_37_Picture_0.jpeg)

Gambar 34. Pengujian saat cincin TENABLE dibiarkan terbuka

![](_page_37_Picture_2.jpeg)

Gambar 35. Pengujian saat cincin TENABLE ditempelkan ke jari

![](_page_37_Picture_23.jpeg)

![](_page_38_Figure_0.jpeg)

Tabel 3. Pengujian nilai ADC saat cincin digunakan dan tidak.

Dari gambar 34 & 35 dan tabel 3, dapat disimpulkan bahwa terjadi perubahan nilai ADC saat cincin digunakan dan tidak. Saat cincin TENABLE dibiarkan terbuka maka nilai ADC yang terukur sekitar 200 – 250, sedangkan saat cincin TENABLE ditempelkan ke jari layaknya cincin sedang dipakai maka nilai ADC yang terukur mencapai 300 lebih bahkan hampir menyentuh 400. Tentunya nilai ini akan berbeda pada pengujian dengan orang yang berbeda-beda.

Pengaruh cahaya dari luar dan penguatan sinyal membuat nilai ADC dalam kondisi sensor tidak menerima pantulan dari infrared sebesar 200, dan bukan 0. Maka jika dirasa perlu untuk kedepannya dapat kalibrasi agar kondisi idle cincin tanpa digunakan memiliki nilai ADC 0.

Saat jari detempelkan pada cincin TENABLE terjadi lonjakan nilai ADC yang menandakan bahwa cahaya infrared yang dipancarkan dapat diterima oleh sensor fotodioda. Dengan begitu sudah bisa dipastikan bahwa cahaya infrared yang dipancarkan memantul kembali, hal ini sesuai dengan konsep awal bahwa cahaya infrared yang menembus kulit dan melewati pembuluh darah kemudian dipantulkan oleh tulang. Ada satu hal yang mesti ditinjau lebih pada pengembangan TENABLE selanjutnya, yaitu pengaruh figmen kulit terhadap nilai ADC yang terukur.

Agar device TENABLE dapat menampilan nilai kandungan gula darah diperlukan pengumpulan data nilai kandungan gula darah dan nilai ADC nya dengan mengukur sekian banyak sampel orang. Setelah data didapat maka persamaan akan diperoleh sehingga dapat kita masukan sebagai konversi nilai ADC ke kandungan gula darah. Namun hal tersebut tidak dikerjakan dan dibahas pada laporan projek ini.

#### <span id="page-39-0"></span>**C. Kesimpulan**

Pengerjaan projek device TENABLE V1 tentu masih jauh dari kata sempurna, banyak hal yang harus di improve kedepannya sampai device ini layak untuk disebar luaskan dan dirasakan manfaatnya. Oleh karena itu penulis telah menyematkan catatan per subpoint nya pada point pembahasan. Catatan tersebut dapat menjadi acuan untuk pengembang selanjutnya meningkatkan dan menyelesaikan masalahmasalah pada device TENABLE V1. Meskipun masih memiliki banyak kekurangan dan belum maksimal namun device TENABLE V1 pada projek ini telah memenuhi goals-goals yang telah ditentukan.

![](_page_39_Picture_4.jpeg)

#### <span id="page-39-1"></span>**D. Dokumentasi Kerja**

![](_page_40_Picture_0.jpeg)